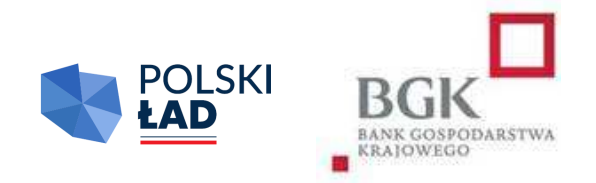

# **RZĄDOWY PROGRAM ODBUDOWY ZABYTKÓW**

Regulamin

Naboru Wniosków o dofinansowanie

Obowiązuje od dnia 24 listopada 2022 r.

## Spis treści

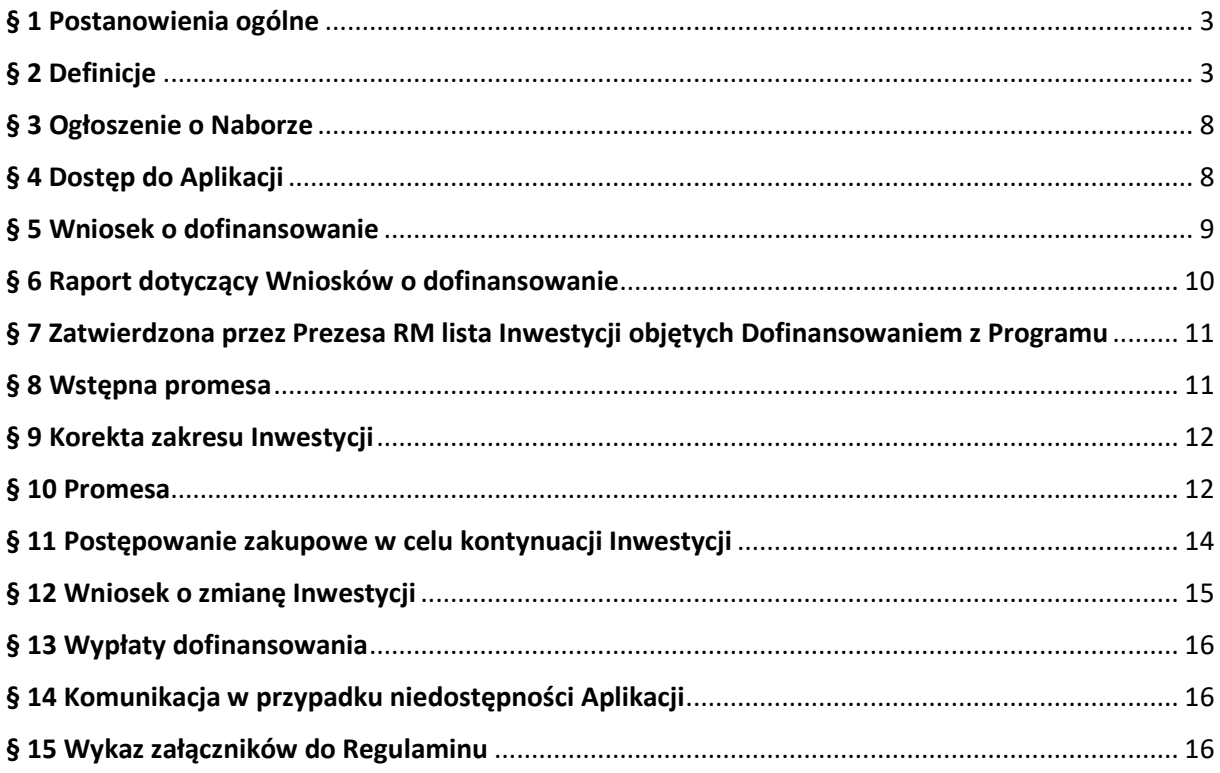

#### **§ 1.**

#### **Postanowienia ogólne**

- 1. Regulamin Naboru Wniosków o dofinansowanie z Rządowego Programu Odbudowy Zabytków, zwany dalej "Regulaminem", określa szczegółowe warunki i zasady, na jakich jest przyznawane i przekazywane dofinansowanie Inwestycji z Rządowego Programu Ochrony Zabytków, ustanowionego uchwałą Rady Ministrów nr 232/2022 z dnia 23 listopada 2022 r., zwanego dalej "Programem", dla jednostek samorządu terytorialnego (JST) na zadania inwestycyjne związane z ochroną zabytków.
- 2. Podstawę prawną przyznania dofinansowania z Programu stanowią:
	- 1) ustawa z dnia 31 marca 2020 r. o zmianie ustawy o szczególnych rozwiązaniach związanych z zapobieganiem, przeciwdziałaniem i zwalczaniem COVID-19, innych chorób zakaźnych oraz wywołanych nimi sytuacji kryzysowych oraz niektórych innych ustaw (Dz. U. z 2020 r. poz. 568, z późn. zm.); zwana dalej "Ustawą" – art. 65, art. 69 i art. 69a;
	- 2) uchwała nr 232/2022 z dnia 23 listopada 2022 r. w sprawie ustanowienia Rządowego Programu Odbudowy Zabytków zwana dalej "Uchwałą RM".
- 3. Niniejszy Regulamin został wydany na podstawie § 13 Załącznika do Uchwały RM. Złożenie Wniosku o dofinansowanie jest równoznaczne z potwierdzeniem, że Wnioskodawca zapoznał się z Regulaminem, akceptuje jego treść oraz przyjmuje Regulamin do stosowania. Ilekroć w dokumentach lub formularzach stosowanych dla potrzeb Naboru Wniosków o dofinansowanie z Rządowego Programu Odbudowy Zabytków jest mowa o Regulaminie, pod tym pojęciem rozumie się niniejszy Regulamin.
	- 4. Regulamin dostępny jest na stronach internetowych Kancelarii Prezesa Rady Ministrów www.gov.pl/premier i Banku Gospodarstwa Krajowego www.bgk.pl, a jego treść może być w każdym czasie pozyskana, odtworzona lub utrwalona za pośrednictwem wskazanej wyżej strony internetowej.
	- 5. Regulamin został zatwierdzony przez Prezesa Rady Ministrów.

#### **§ 2.**

#### **Definicje**

Użyte w Regulaminie określenia oznaczają:

1) **Aplikacja** – narzędzie informatyczne Polski Ład służące do obsługi Programu**;** 

- 2) **Beneficjent**  jednostka samorządu terytorialnego, której zostało przyznane Dofinansowanie z Programu i udzielona została Promesa;
- 3) **Beneficjent dotacji** podmiot któremu udzielono dotacji na podstawie art. 81 ustawy z dnia 23 lipca 2003 r. o ochronie zabytków i opiece nad zabytkami (Dz. U. z 2022 r. poz. 840);
- 4) **BGK** Bank Gospodarstwa Krajowego;
- 5) **Dni robocze** dni tygodnia od poniedziałku do piątku, niebędące dniami ustawowo wolnymi od pracy;
- 6) **Dofinansowanie z Programu** kwota środków pieniężnych przyznana Wnioskodawcy na warunkach określonych w Regulaminie i wskazana w Promesie;
- 7) **Dotacja**  dotacja na prace konserwatorskie, restauratorskie lub roboty budowlane, o której mowa w art. 81 ustawy z dnia 23 lipca 2003 r. o ochronie zabytków i opiece nad zabytkami;
- 8) **Dzień zamknięcia Naboru**  ostatni dzień, w którym mogą zostać złożone Wnioski o dofinansowanie, wskazany w Ogłoszeniu o Naborze;
- 9) **Fundusz**  Fundusz Przeciwdziałania COVID-19 utworzony w BGK na podstawie art. 65 ust. 1 Ustawy;
- 10) **Godzina graniczna**  godzina 17.00 w Dniu zamknięcia Naboru wskazanym w Ogłoszeniu o Naborze, po której nie przyjmuje się Wniosków o dofinansowanie;
- 11) **Hasło dostępu**  poufny ciąg znaków znany jedynie Użytkownikowi Wnioskodawcy, umożliwiający łącznie z Loginem zalogowanie się i wykonywanie czynności w Aplikacji;
- 12) **Inwestycja** zadanie inwestycyjne planowane do realizacji przez Wnioskodawcę i następnie realizowane przez Beneficjenta, określone w umowie/umowach o realizację Inwestycji zawartej/zawartych z Wykonawcą/Wykonawcami Inwestycji; zadanie inwestycyjne zakwalifikowane przez Wnioskodawcę do udzielenia dotacji, o której mowa w art. 81 ustawy z 23 lipca 2003 r. o ochronie zabytków i opiece nad zabytkami, a następnie objęte tą dotacją;
- 13) **Login**  unikalny identyfikator nadawany przez BGK Użytkownikowi Wnioskodawcy, umożliwiający łącznie z Hasłem dostępu zalogowanie się i wykonywanie czynności w Aplikacji;
- 14) **Nabór**  okres, w którym zgodnie z treścią Ogłoszenia o Naborze możliwe jest składanie Wniosków o dofinansowanie;
- 15) **Nazwa Inwestycji** nazwa identyfikująca Inwestycję o której mowa w pkt 12, wskazywana we Wniosku o dofinansowanie i konsekwentnie stosowana we wszystkich dokumentach sporządzanych i przekazywanych w ramach obsługi Programu; nazwa ta wskazywana jest również w Postępowaniu zakupowym;
- 16) **NIP** Numer Identyfikacji Podatkowej dziesięciocyfrowy kod służący do identyfikacji podatników w Polsce;
- 17) **Numer REGON** numer nadawany podmiotom gospodarki narodowej w Krajowym Rejestrze Urzędowym Podmiotów Gospodarki Narodowej REGON prowadzonym przez Prezesa Głównego Urzędu Statystycznego;
- 18) **Oczywista omyłka pisarska**  niezamierzony przez Wnioskodawcę błąd pisarski, logiczny, przypadkowe przeoczenie, którego poprawienie nie powoduje zmiany treści Wniosku o dofinansowanie;
- 19) **Ogłoszenie o Naborze**  komunikat zamieszczony na stronach internetowych Kancelarii Prezesa Rady Ministrów oraz BGK, zawierający informacje o Naborze;
- 20) **Okno płatnicze** dzień roboczy, w którym BGK wykonuje dyspozycje płatnicze składane w ramach Programu po weryfikacji Wniosków o wypłatę. Kalendarz okien płatniczych ogłaszany jest na Stronie internetowej BGK;
- 21) **Ostateczna wartość Inwestycji**  całkowita łączna wartość Inwestycji ustalona w wyniku postępowania zakupowego wynikająca z umowy/umów zawartej/zawartych przez Wnioskodawcę z Wykonawcą/Wykonawcami albo kwota Dotacji przyznanej w umowie o jej udzielenie;
- 22) **Oświadczenie o wpisie do rejestru/ewidencji**  oświadczenie składane przez Wnioskodawcę, potwierdzające, że Inwestycja dotyczy zabytku wpisanego do rejestru zabytków albo gminnej ewidencji zabytków;
- 23) **Pierwotny wniosek** Wniosek o dofinansowanie, wskazany na ostatecznej liście Inwestycji objętych Dofinansowaniem z Programu oraz obejmujący Inwestycję, z której realizacji Wnioskodawca zrezygnował;
- 24) **Podpis kwalifikowany** podpis elektroniczny weryfikowany przy pomocy ważnego kwalifikowanego certyfikatu, złożony wyłącznie w formacie PAdES;
- 25) **Pomoc publiczna** pomoc w rozumieniu art. 107 ust. 1 Traktatu o funkcjonowaniu Unii Europejskiej (2016/C 262/01);
- 26) **Postępowanie zakupowe** postępowanie o udzielenie zamówienia publicznego prowadzące do wyboru Wykonawcy Inwestycji wskazanej we Wniosku o dofinansowanie prowadzone zgodnie z ustawą z dnia 11 września 2019 r. - Prawo zamówień publicznych (Dz. U. z 2022 r. poz. 1710, z poźn. zm.), jeżeli przepisy tej ustawy znajdują zastosowania; jeżeli zastosowanie przepisów ustawy z dnia 11 września 2019 r. - Prawo zamówień publicznych nie jest wymagane, w przypadku udzielania Dotacji, obowiązkiem Wnioskodawcy jest ogłosić zamówienie co najmniej za pośrednictwem własnej strony internetowej; zamówienie powinno być ogłoszone na cały zakres objęty opisem Inwestycji we Wniosku o dofinansowanie, a termin składania ofert nie może być krótszy niż 30 dni;
- 27) **Prezes RM** Prezes Rady Ministrów;
- 28) **Program** Rządowy Program Odbudowy Zabytków, ustanowiony Uchwałą RM;
- 29) **Promesa** udzielany przez BGK zgodnie art. 69a ust. 1 Ustawy dokument potwierdzający objęcie Inwestycji Dofinansowaniem z Programu oraz zawierający zobowiązanie do przekazania Beneficjentowi środków pieniężnych do kwoty nie wyższej niż wskazana w Promesie zgodnie z warunkami Promesy;
- 30) **Przewidywana wartość Inwestycji**  wartość Inwestycji, w tym Dotacji, wskazana we Wniosku o dofinansowanie;
- 31) **Reprezentant**  osoba uprawniona do składania oświadczeń woli w zakresie praw i obowiązków majątkowych Wnioskodawcy/Beneficjenta zgodnie z zasadami określonymi w ustawie z dnia 8 marca 1990 r. o samorządzie gminnym (Dz. U. z 2022 r. poz. 559, z poźn. zm.), ustawie z dnia 5 czerwca 1998 r. o samorządzie powiatowym (Dz. U. z 2022 r. poz. 1526) lub ustawie z dnia 5 czerwca 1998 r. o samorządzie województwa (Dz. U. z 2022 r. poz. 2094);
- 32) **RODO**  Rozporządzenie Parlamentu Europejskiego i Rady UE nr 2016/679 z 27 kwietnia 2016 r. w sprawie ochrony osób fizycznych w związku z przetwarzaniem danych osobowych i w sprawie swobodnego przepływu takich danych oraz uchylenia dyrektywy 95/46/WE (ogólne rozporządzenie o ochronie danych osobowych);
- 33) **Strona internetowa BGK**  strona internetowa BGK, na której zamieszczane są informacje i ogłoszenia związane z Programem, w tym Ogłoszenie o Naborze oraz Regulamin, w tym wzory formularzy i dokumentów; adres strony: www.bgk.pl;
- 34) **TERYT**  identyfikator nadawany w systemie Głównego Urzędu Statystycznego zawierający wykaz identyfikatorów i nazw wszystkich jednostek podziału terytorialnego kraju, zbudowany według hierarchicznej numeracji województw, powiatów i gmin;
- 35) **Udział własny** środki finansowe Wnioskodawcy przeznaczone na realizację Inwestycji albo na Dotację, których wysokość określona jest w § 5 i których posiadanie najpóźniej w dniu wszczęcia postępowania zakupowego albo przyznania Dotacji jest warunkiem uzyskania Dofinansowania z Programu. Środki na pokrycie udziału własnego nie mogą pochodzić z Programu;
- 36) **Użytkownik Wnioskodawcy**  Reprezentant lub Skarbnik Wnioskodawcy lub osoby upoważnione odpowiednio przez Reprezentanta Wnioskodawcy lub Skarbnika Wnioskodawcy w Pełnomocnictwach będących załącznikiem do Wniosku o dostęp, którym BGK nadał dostęp do Aplikacji umożliwiający zalogowanie się oraz złożenie w Aplikacji Wniosku o dofinansowanie zgodnie z Regulaminem. W celu uniknięcia wątpliwości interpretacyjnych podpis Skarbnika lub jego Pełnomocnika ma charakter kontrasygnaty. Wnioskodawca może mieć wyłącznie dwóch Użytkowników bez względu na liczbę Wniosków o dofinansowanie składanych w ramach Naboru;
- 37) **Warunki zmiany Promesy** dokument wydawany w Aplikacji na wniosek Beneficjenta będący podstawą do ogłoszenia Postępowania zakupowego po wejściu w życie Promesy;
- 38) **Wniosek o dostęp** wniosek o nadanie dostępu do Aplikacji składany przez Wnioskodawcę i przekazywany do BGK za pośrednictwem platformy ePUAP;
- 39) **Wniosek o dofinansowanie**  wniosek o dofinansowanie z Programu składany przez Wnioskodawcę w Aplikacji w celu uzyskania dofinansowania Inwestycji;
- 40) **Wniosek o korektę zakresu Inwestycji** wniosek o akceptację przez Prezesa RM korekty zakresu Inwestycji składany w Aplikacji za pośrednictwem BGK;
- 41) **Wniosek o przywrócenie terminu**  wniosek, który Wnioskodawca/Beneficjent może złożyć w Aplikacji w celu przywrócenia możliwości złożenia Oświadczenia Wnioskodawcy do Promesy wstępnej, Oświadczenia Beneficjenta do Promesy;
- 42) **Wniosek o udzielenie Promesy**  wniosek składany przez Wnioskodawcę w Aplikacji po przeprowadzeniu Postępowania zakupowego na podstawie Wstępnej promesy;
- 43) **Wniosek o wydanie Warunków zmiany Promesy** wniosek składany przez Beneficjenta w Aplikacji w celu ogłoszenia postepowania zakupowego na kontynuację/dokończenie Inwestycji objętej Promesą;
- 44) **Wniosek o wypłatę**  wniosek o wypłatę z Promesy składany przez Beneficjenta w Aplikacji;
- 45) **Wniosek o zmianę Inwestycji** wniosek składany w Aplikacji w celu zmiany Inwestycji objętej Dofinansowaniem z Programu po rezygnacji z Dofinansowania objętego Pierwotnym wnioskiem;
- 46) **Wniosek o zmianę warunków Promesy**  wniosek składany przez Beneficjenta w Aplikacji w celu: zmiany kwoty Promesy, wydłużenia ważności Promesy lub zmiany wykonawcy Inwestycji po przeprowadzeniu ponownego Postępowania zakupowego;
- 47) **Wnioskodawca**  jednostka samorządu terytorialnego, która ubiega się o Dofinansowanie z Programu;
- 48) **Wstępna promesa** dokument zawierający wstępne zapewnienie przyznania dofinansowania, po spełnieniu warunków określonych w treści Wstępnej promesy i Regulaminu;
- 49) **Wykonawca**  podmiot realizujący Inwestycję, w tym dostawca, wybrany w Postępowaniu zakupowym;
- 50) **Zabytek** nieruchomość lub rzecz ruchoma, ich części lub zespoły, o których mowa w art. 3 pkt 1 ustawy z dnia 23 lipca 2003 r. o ochronie zabytków i opiece nad zabytkami, wpisane do rejestru zabytków lub do ewidencji zabytków.

**§ 3.** 

## **Ogłoszenie o Naborze**

- 1. Ogłoszenie o Naborze oraz Regulamin publikowane są na stronie internetowej Kancelarii Prezesa Rady Ministrów oraz na Stronie internetowej BGK.
- 2. W Ogłoszeniu o Naborze wskazuje się termin, zakres i warunki naboru Wniosków o dofinansowanie, w tym w szczególności:
	- 1) okres Naboru, w tym Godzinę graniczną;
	- 2) wysokość Dofinansowania z Programu w ramach Naboru Wniosków o dofinansowanie;
	- 3) rodzaje podmiotów uprawnionych do składania Wniosków o dofinansowanie.
- 3. Okres Naboru, o którym mowa w ust. 2 pkt 2 może zostać wydłużony po zatwierdzeniu wydłużenia okresu Naboru przez Prezesa Rady Ministrów. Wydłużenie okresu Naboru następuje przed upływem pierwotnego okresu Naboru i jest publikowane w sposób wskazany w ust. 1.
- 4. W dniu ogłoszenia Naboru, Regulamin jest udostępniany na stronie internetowej Kancelarii Prezesa Rady Ministrów oraz Stronie internetowej BGK.

## **§ 4.**

## **Dostęp do Aplikacji**

- 1. Dostęp do Aplikacji jest dostępem przyznawanym w ramach Rządowego Funduszu Polski Ład: Programu Inwestycji Strategicznych oraz Programu.
- 2. Dostęp przyznany dla potrzeb Rządowego Funduszu Polski Ład: Programu Inwestycji Strategicznych zachowuje ważność.
- 3. W celu uzyskania dostępu do Aplikacji, Wnioskodawca pobiera ze Strony internetowej BGK uniwersalny formularz *Wniosku o nadanie dostępu do Aplikacji Polski Ład*. Wzór formularza stanowi załącznik nr 1 do Regulaminu.
- 4. Wniosek o dostęp powinien zostać wypełniony zgodnie z instrukcją stanowiącą załącznik nr 2 do Regulaminu.
- 5. Wniosek o dostęp podpisywany jest Podpisem kwalifikowanym przez osobę, dla której udzielany jest dostęp.
- 6. Do Wniosku o dostęp składanego przez pełnomocników należy załączyć pełnomocnictwa udzielone przez Reprezentanta i Skarbnika Wnioskodawcy, zgodnie z wzorami stanowiącymi załączniki nr 3 i nr 4 do Regulaminu oraz odpowiednim zaświadczeniem o dokonaniu wyboru wójta/burmistrza/prezydenta miasta lub powołaniu w skład zarządu powiatu/województwa.
- 7. Wypełniony i podpisany Wniosek o dostęp, odpowiednio wraz z dokumentami wskazanymi w ust. 6, przekazywany jest do BGK za pośrednictwem platformy ePUAP. Wniosek oraz załączone dokumenty mogą być przekazane do BGK wyłącznie w formie elektronicznej z profilu Wnioskodawcy na platformie ePUAP.
- 8. We Wniosku o dostęp składane jest oświadczenie dotyczące zasad przetwarzania danych osobowych (oświadczenie RODO) oraz oświadczenie o prawdziwości i rzetelności danych informacji zawartych we Wniosku o dostęp do Aplikacji.
- 9. Jeżeli we Wniosku o dostęp podane zostaną nieprawdziwe lub nierzetelne informacje, BGK może odrzucić Wniosek o dostęp.
- 10. BGK nadaje Login do Aplikacji Użytkownikowi Wnioskodawcy wskazanemu we Wniosku o dostęp.
- 11. Dane Wnioskodawcy zawarte we Wniosku o dostęp zapisywane są przez BGK w Aplikacji.
- 12. BGK przesyła Login dostępu do Aplikacji oraz link do logowania do Aplikacji w formie elektronicznej na adres e-mail Użytkownika Wnioskodawcy wskazany we Wniosku o dostęp.
- 13. Wnioskodawca zobowiązany jest do modyfikacji danych w Aplikacji, gdy nastąpiła ich zmiana, w szczególności w sytuacji zmiany Użytkownika Wnioskodawcy.
- 14. Modyfikacji danych Wnioskodawcy dokonuje BGK, zgodnie z ust. 3 11, na podstawie złożonego w tym celu przez Wnioskodawcę Wniosku o dostęp. Wszelka modyfikacja danych w tym zmiana tożsamości Użytkownika wnioskodawca ma skutek również w Programie Inwestycji Strategicznych.

## **§ 5.**

## **Wniosek o dofinansowanie**

- 1. Wniosek o dofinansowanie składany jest w Aplikacji. Wzór wniosku stanowi załącznik nr 5 do Regulaminu.
- 2. Wniosek o dofinansowanie jest wypełniany zgodnie z instrukcją, która stanowi załącznik nr 6 do Regulaminu.
- 3. W ramach ogłoszonego Naboru, Wnioskodawcy przysługuje prawo do złożenia maksymalnie dziesięciu Wniosków o dofinansowanie, w limicie dofinansowania nieprzekraczającym dla każdego z wniosków 3 500 000 zł.
- 4. Dofinansowanie może być przyznane jedynie w przypadku posiadania przez Wnioskodawcę Udziału własnego na realizację Inwestycji albo na Dotację, pochodzącego ze środków innych, niż środki z Programu, w wysokości nie niższej niż 2 % wartości Inwestycji albo kwoty Dotacji.
- 5. Wnioski o dofinansowane będą przez Wnioskodawcę kwalifikowane wg następujących kategorii wartości dofinansowania:
- 1) do 150 000 zł,
- 2) do 500 000 zł,
- 3) do 3 500 000 zł.
- 6. Jako wartość Inwestycji realizowanej przez Wnioskodawcę przyjmuje się całkowitą łączną wartość wynagrodzenia Wykonawcy za wykonanie Inwestycji, w tym wartość ceny dostaw określonych w umowie lub umowach Beneficjenta mających na celu realizację Inwestycji. Jako wartość Inwestycji w przypadku Dotacji przyjmuje się całkowitą łączną wartość dotacji udzielonej na Inwestycję przez organ stanowiący Wnioskodawcy.
- 7. We Wniosku o dofinansowanie Wnioskodawca wskazuje kwotę posiadanego Udziału własnego oraz składa oświadczenie o zapoznaniu się i przyjęciu do stosowania:
	- 1) Regulaminu;
	- 2) komunikatu RODO;
	- 3) przepisów dotyczących pomocy publicznej;
	- 4) przepisów dotyczących dysponowania środkami publicznymi;
	- 5) wpisie do rejestru/ewidencji zabytków.
- 8. Wniosek o dofinansowanie składany jest w Aplikacji i podpisywany za Wnioskodawcę przez Użytkowników Wnioskodawcy podpisem kwalifikowanym. Jedną z tych osób jest Skarbnik lub osoba przez niego upoważniona.
- 9. W przypadku stwierdzenia przez Wnioskodawcę, że złożony Wniosek o dofinansowanie zawiera błędy, Wnioskodawca w okresie trwania Naboru może samodzielnie go anulować i złożyć nowy Wniosek o dofinansowanie.
- 10. Wnioski o dofinansowanie złożone po Godzinie granicznej nie będą rozpatrywane.
- 11. Złożone w Aplikacji Wnioski o dofinansowanie zawierające błędy formalne nie podlegają rozpatrzeniu. O odrzuceniu Wniosku o dofinansowanie z powodu błędów formalnych BGK informuje Wnioskodawcę za pośrednictwem Aplikacji, po Godzinie granicznej.
- 12. Wnioskodawca, do chwili utworzenia w Aplikacji wniosku o Promesę, o którym mowa w § 10 ust. 1, może zgłosić BGK w Aplikacji konieczność sprostowania oczywistej omyłki pisarskiej w zakresie pól: "nazwa inwestycji" i "opis inwestycji" Wniosku o dofinansowanie.
- 13. BGK informuje o sprostowaniu oczywistej omyłki pisarskiej za pośrednictwem Aplikacji.

## **§ 6.**

## **Raport dotyczący Wniosków o dofinansowanie**

BGK przygotowuje i przekazuje w Aplikacji Prezesowi RM raport obejmujący prawidłowo złożone Wnioski o dofinansowanie.

**§ 7.** 

#### **Zatwierdzona przez Prezesa RM lista Inwestycji objętych Dofinansowaniem z Programu**

- 1. Zatwierdzona przez Prezesa Rady Ministrów lista Inwestycji objętych Dofinansowaniem z Programu określa maksymalną kwotę dofinansowania przyznawanego z Programu.
- 2. W treści listy, o której mowa w ust. 1 wskazywane są Wnioski objęte Dofinansowaniem z Programu.

#### **§ 8.**

#### **Wstępna promesa**

- 1. BGK udziela Wstępnej promesy Wnioskodawcom, których Wnioski o dofinansowanie zostały wskazane na liście, o której mowa w § 7 Regulaminu.
- 2. Wstępna promesa udzielana jest przez BGK w formie elektronicznej, zgodnie z wzorem stanowiącym załącznik nr 7 do Regulaminu i jest udostępniana Wnioskodawcom w Aplikacji.
- 3. Dokument Wstępnej promesy podpisywany jest przez upoważnionych pracowników BGK Podpisem kwalifikowanym.
- 4. Nazwa Inwestycji wskazana we Wstępnej promesie jest tożsama z nazwą Inwestycji wskazaną we Wniosku o dofinansowanie i jest używana w Postępowaniu zakupowym.
- 5. Jeżeli Wniosek o dofinansowanie dotyczył Dotacji, warunkiem ogłoszenia Postępowania zakupowego jest podjęcie przez organ stanowiący JST uchwały o przyznaniu Dotacji, zgodnie z art. 81 ustawy z dnia 23 lipca 2004 r. o ochronie zabytków i opiece nad zabytkami.
- 6. W przypadku, gdy zastosowanie przepisów ustawy z dnia 11 września 2019 r. Prawo zamówień publicznych nie jest wymagane, Wnioskodawca zapewnia, że Beneficjent Dotacji przeprowadził Postępowanie zakupowe, którego ogłoszenie nastąpiło co najmniej za pośrednictwem strony internetowej Wnioskodawcy, a termin składania ofert wynosił co najmniej 30 dni.
- 7. Wnioskodawca składa oświadczenie o ogłoszeniu Postępowania zakupowego nie później niż w dniu upływu terminu 12 miesięcy od dnia udostępnienia przez BGK Wnioskodawcy Wstępnej promesy.
- 8. Oświadczenie składane jest w Aplikacji zgodnie z wzorem stanowiącym załącznik nr 7a do Regulaminu.
- 9. Termin na złożenie oświadczenia, o którym mowa w ust. 7 może zostać przywrócony przez Prezesa Rady Ministrów na wniosek Wnioskodawcy złożony za pośrednictwem Aplikacji. Wzór Wniosku o przywrócenie terminu stanowi załącznik nr 13 do Regulaminu.

**§ 9.** 

#### **Korekta zakresu Inwestycji**

- 1. Wniosek o korektę zakresu Inwestycji może dotyczyć:
	- 1) zmiany opisu Inwestycji objętej Dofinansowaniem z Programu albo
	- 2) zmiany opisu Inwestycji objętej Dofinansowaniem z Programu i zmiany kwoty Promesy do wysokości Wstępnej promesy.
- 2. Wniosek o korektę zakresu Inwestycji można złożyć od dnia udostępnienia Wnioskodawcy Wstępnej promesy do czasu złożenia:
	- 1) wniosku o wypłatę Dofinansowania z Programu, w przypadku inwestycji realizowanych w okresie nie dłuższym niż 12 miesięcy;
	- 2) wniosku o wypłatę ostatniej transzy kwoty Dofinansowania z Programu wynikającej z Promesy, w przypadku inwestycji realizowanych w okresie dłuższym niż 12 miesięcy.
- 3. Wniosek o korektę zakresu Inwestycji w zakresie zmiany kwoty Promesy jest możliwy wyłącznie przy uwzględnieniu wynagrodzenia Wykonawcy albo wysokości Dotacji na dzień składania tego wniosku i przy zachowaniu poziomu Dofinansowania z Programu.
- 4. Wniosek o korektę zakresu Inwestycji składany jest w Aplikacji i po dokonywanej przez BGK weryfikacji formalnej udostępniany jest niezwłocznie Prezesowi RM.
- 5. Zmiana kwoty Promesy możliwa jest przez złożenie Wniosku o korektę zakresu Inwestycji lub Wniosku o zmianę warunków Promesy, którego wzór stanowi załącznik nr 11 do Regulaminu.
- 6. Wnioskodawca/Beneficjent w ramach posiadanych uprawnień odpowiada za spełnienie wymagań prawnych związanych ze zmianą zakresu Inwestycji, w szczególności wynikających z ustawy z dnia 23 lipca 2003 r. o ochronie zabytków i opiece nad zabytkami i ustawy z dnia 11 września 2019 r. - Prawo zamówień publicznych.

#### **§ 10.**

#### **Promesa**

- 1. Po rozstrzygnięciu Postępowania zakupowego, skutkującego wyborem Wykonawcy lub Wykonawców i złożeniu oświadczenia, o którym mowa w § 8 ust. 7 Regulaminu, Wnioskodawca składa do BGK Wniosek o udzielenie Promesy wypłaty Dofinansowania z Programu, obejmujący nie więcej niż 98% Ostatecznej wartości Inwestycji, z uwzględnieniem ust. 15.
- 2. Wniosek o udzielenie Promesy składany jest w Aplikacji zgodnie z wzorem stanowiącym załącznik nr 8 do Regulaminu.
- 3. Wniosek o udzielenie Promesy podpisywany jest Podpisem kwalifikowanym przez Użytkowników Wnioskodawcy.
- 4. BGK udziela Promesy w terminie 7 dni roboczych od daty wpływu prawidłowo złożonego Wniosku o udzielenie Promesy. Wzór Promesy stanowi załącznik nr 9 do Regulaminu.
- 5. Jeżeli Wniosek o udzielenie Promesy zawiera błędy lub braki, Wnioskodawca jest wzywany przez BGK do poprawienia błędów lub usunięcia braków w terminie 7 dni roboczych od dnia wezwania do uzupełnienia Wniosku o udzielenie Promesy. Po poprawieniu błędów oraz usunięciu braków, Wniosek o udzielenie Promesy podlega ponownej weryfikacji.
- 6. Wniosek o udzielenie Promesy niezłożony lub nieuzupełniony w wyznaczonym terminie nie jest rozpatrywany.
- 7. Promesa udzielana jest przez BGK w formie elektronicznej i jest udostępniana Wnioskodawcom w Aplikacji.
- 8. Promesa podpisywana jest przez umocowanych pracowników BGK Podpisem kwalifikowanym. Z chwilą udzielenia Promesy Wnioskodawca staje się Beneficjentem.
- 9. Udzielona Promesa stanowi dla wnioskodawcy podstawę do zawarcia umowy lub umów:
	- 1) na realizację Inwestycji;
	- 2) o udzielenie Dotacji.
- 10. Promesa wchodzi w życie po złożeniu przez Beneficjenta w Aplikacji oświadczenia o zawarciu umowy lub umów na realizację Inwestycji lub umowy o udzielenie Dotacji. Wzór oświadczenia stanowi załącznik nr 10 do Regulaminu. Oświadczenie podpisywane jest przez Użytkowników Wnioskodawcy Podpisem kwalifikowanym.
- 11. Oświadczenie, o którym mowa w ust. 10 powinno zostać złożone przez Beneficjenta nie później niż w terminie 30 dni roboczych od daty udostępnienia Beneficjentowi Promesy w Aplikacji.
- 12. W przypadku złożenia nieprawidłowego oświadczenia, BGK wzywa Beneficjenta do poprawienia oświadczenia w terminie 3 dni roboczych.
- 13. W przypadku niezłożenia przez Beneficjenta oświadczenia, o którym mowa w ust. 10 w terminie określonym w ust. 11 bądź niepoprawienia treści oświadczenia w wyznaczonym terminie, Promesa nie wchodzi w życie, co jest równoznaczne z rezygnacją Beneficjenta z dofinansowania z Programu. BGK informuje o tym niezwłocznie Prezesa RM.
- 14. Termin do złożenia oświadczenia, o którym mowa w ust. 11 może zostać przywrócony przez Prezesa Rady Ministrów na wniosek Beneficjenta, złożony za pośrednictwem Aplikacji. Wzór wniosku o przywrócenie terminu stanowi załącznik nr 13 do Regulaminu.
- 15. Informacje zawarte w Oświadczeniu do Promesy mogą być aktualizowane w Aplikacji przez Beneficjenta w następującym zakresie:
- 1) dane Wykonawcy/Wykonawców, za wyjątkiem zmiany wymagającej przeprowadzenia Postępowania zakupowego,
- 2) termin/terminy zawarcia umowy z Wykonawcą/Wykonawcami,
- 3) planowanych terminów wypłat środków z Dofinansowania z Programu;
- 4) daty oddania Inwestycji do użytku.
- 16. Data zakończenia Inwestycji wskazana w oświadczeniu, o którym mowa w ust. 10, może zostać zmieniona przez Beneficjenta. Wydłużenie czasu trwania Inwestycji jest możliwe na okres nieprzekraczający 12 miesięcy od daty wskazanej w pierwszym Oświadczeniu. Nowy termin powinien zostać wskazany przed upływem terminu zakończenia Inwestycji podanego w Oświadczeniu do promesy.
- 17. Wniosek o zmianę warunków Promesy może dotyczyć:
	- 1) wydłużenia ważności Promesy;
	- 2) zmiany wartości Promesy;
	- 3) zmiany wykonawcy lub wykonawców Inwestycji w związku z Postępowaniem zakupowym, o którym mowa w § 11.
- 16 Kwota Promesy zostanie obniżona w przypadku obniżenia Ostatecznej wartości Inwestycji bez względu na podstawy obniżenia. Beneficjent jest zobowiązany niezwłocznie poinformować o tym BGK poprzez złożenie wniosku o zmianę warunków Promesy.
- 17. Wzór wniosku o zmianę warunków Promesy stanowi załącznik nr 11 do Regulaminu.
- 18. Zwrot środków z Dofinansowania z Programu następuje na rachunek Funduszu Przeciwdziałania COVID-19.

## **§ 11.**

## **Postępowanie zakupowe w celu kontynuacji Inwestycji**

- 1. W celu kontynuowania realizacji Inwestycji objętej Dofinansowaniem z Programu, dopuszcza się możliwość ponownego ogłoszenia Postępowania zakupowego lub jego części po dniu wejścia w życie Promesy.
- 2. Po odstąpieniu od umowy przez zamawiającego lub w wyniku innego zdarzenia powodującego utratę jej mocy, Beneficjent składa niezwłocznie do BGK Wniosek o wydanie Warunków zmiany Promesy, stanowiący załącznik nr 14 do Regulaminu.
- 3. BGK, po otrzymaniu wniosku, udostępnia Beneficjentowi w Aplikacji Warunki zmiany Promesy na wzorze stanowiącym załącznik nr 15 do Regulaminu.
- 4. Udostępnione Beneficjentowi Warunki zmiany Promesy stanowią podstawę do ogłoszenia Postępowania zakupowego na kontynuację całości lub części Inwestycji przez Beneficjenta albo Beneficjenta dotacji.
- 5. Po wyłonieniu Wykonawcy lub Wykonawców Inwestycji Beneficjent składa, za pośrednictwem Aplikacji, Wniosek o zmianę warunków Promesy, stanowiący załącznik 11 do Regulaminu, w terminie 6 miesięcy licząc od dnia wydania Warunków zmiany Promesy.
- 6. Niezłożenie Wniosku o zmianę warunków Promesy w terminie wskazanym w ust. 5 powoduje wygaśnięcie Warunków zmiany Promesy.
- 7. Zmieniona Promesa jest podstawą do podpisania umowy na kontynuację realizacji Inwestycji.
- 8. Zmiana Promesy wchodzi w życie po złożeniu przez Beneficjenta Oświadczenia do zmiany warunków Promesy, nie później niż w terminie 30 dni roboczych od daty zaakceptowania przez Prezesa RM Wniosku o zmianę warunków Promesy w Aplikacji. Wzór Oświadczenia do zmiany warunków Promesy stanowi załącznik nr 16 do Regulaminu.

## **§ 12.**

## **Wniosek o zmianę Inwestycji**

- 1. Wniosek o zmianę inwestycji można złożyć, jeśli wcześniej nastąpiła rezygnacja z Dofinansowania z Programu.
- 2. Wniosek o zmianę Inwestycji jest składany za pośrednictwem Aplikacji. Wzór Wniosku o zmianę Inwestycji stanowi załącznik nr 17 do Regulaminu.
- 3. Wniosek o zmianę Inwestycji może dotyczyć: nazwy Inwestycji, opisu Inwestycji, terminu realizacji Inwestycji, przewidywanej wartości Inwestycji, kwoty Dofinansowania z Programu lub kwoty Udziału własnego.
- 4. Kwota dofinansowania objęta Wnioskiem o zmianę Inwestycji nie może przekraczać kwoty Dofinansowania z Programu objętej Pierwotnym wnioskiem.
- 5. We Wniosku o zmianę Inwestycji Wnioskodawca wskazuje kwotę posiadanego Udziału własnego, składa oświadczenia wymienione w § 5 ust. 7 pkt 3, 4 i 5 Regulaminu oraz oświadcza, że nastąpiła rezygnacja z Dofinansowania z Programu.
- 6. BGK weryfikuje formalnie złożone Wnioski o zmianę Inwestycji i przekazuje je Prezesowi RM w formie raportu.
- 7. Do Wniosków zamieszczonych na ostatecznej liście, o której mowa w § 10 ust. 7 załącznika do Uchwały RM stosuje się przepisy dotyczące Dofinansowania z Programu.

## **§ 13.**

#### **Wypłaty dofinansowania**

- 1. Wypłata Dofinansowania z Programu następuje po spełnieniu warunków wynikających z Promesy i Regulaminu oraz złożeniu przez Beneficjenta Wniosku o wypłatę w Aplikacji. Wzór Wniosku o wypłatę stanowi załącznik nr 12 do Regulaminu*.*
- 2. Wypłaty z Programu realizowane są w Oknach płatniczych. W każdym miesiącu kalendarzowym dostępne są dwa Okna płatnicze. Kalendarz Okien płatniczych jest publikowany przez BGK na Stronie internetowej BGK.
- 3. Wypłata Dofinansowania w danym oknie płatniczym może nastąpić pod warunkiem złożenia Wniosku o wypłatę w Aplikacji co najmniej na 7 dni roboczych przed tym dniem.
- 4. We Wniosku o wypłatę Beneficjent składa oświadczenie o zakończeniu realizacji Inwestycji lub jej wydzielonego etapu.
- 5. Wniosek o wypłatę podpisywany jest Podpisem kwalifikowanym przez Użytkowników Wnioskodawcy.
- 6. W przypadku, gdy Wniosek o wypłatę zawiera błędy lub braki, BGK wezwie Beneficjenta do jego poprawienia lub uzupełnienia w terminie 7 dni roboczych. Wniosek o wypłatę niepoprawiony lub nieuzupełniony w wyznaczonym terminie nie jest rozpatrywany.
- 7. BGK nie rozpatruje Wniosków o wypłatę w przypadku niezłożenia przez Beneficjenta oświadczenia, o którym mowa w ust. 4.

## **§ 14.**

## **Komunikacja w przypadku niedostępności Aplikacji**

- 1. O niedostępności Aplikacji Bank informuje za pośrednictwem strony internetowej Programu, BGK może wskazać inny sposób składania dokumentów i oświadczeń do czasu przywrócenia dostępności Aplikacji.
- 2. W przypadku niedostępności Aplikacji, BGK w uzgodnieniu z Prezesem RM, może wydłużyć termin składania dokumentów i oświadczeń.

## **§ 15.**

## **Wykaz załączników do Regulaminu**

Załącznik nr 1 – Wzór Wniosku o nadanie dostępu do Aplikacji Załącznik nr 2 – Instrukcja wypełnienia i przekazania do BGK Wniosku o dostęp do Aplikacji

- Załącznik nr 3 Wzór pełnomocnictwa udzielonego przez Reprezentanta
- Załącznik nr 4 Wzór pełnomocnictwa udzielonego przez Skarbnika
- Załącznik nr 5 Wzór Wniosku o dofinansowanie z Programu
- Załącznik nr 6 Instrukcja wypełnienia Wniosku o dofinansowanie z Programu
- Załącznik nr 7 Wzór Wstępnej promesy
- Załącznik nr 7a Wzór oświadczenia do Wstępnej promesy
- Załącznik nr 8 Wzór Wniosku o Promesę
- Załącznik nr 9 Wzór Promesy
- Załącznik nr 10 Wzór oświadczenia do Promesy
- Załącznik nr 11 Wzór Wniosku o zmianę warunków Promesy
- Załącznik nr 12 Wzór Wniosku o wypłatę
- Załącznik nr 13 Wzór Wniosku o przywrócenie terminu
- Załącznik nr 14 Wzór Wniosek o wydanie Warunków zmiany Promesy
- Załącznik nr 15 Wzór Warunków zmiany Promesy
- Załącznik nr 16 Wzór Oświadczenia do zmiany warunków Promesy
- Załącznik nr 17 Wzór Wniosku o zmianę Inwestycji